## **Ristampa atto A4**

Il percorso da seguire è:

## **Servizi demografici** ⇒ **Stato civile** ⇒ **interrogazione** ⇒ **Interrogazione indice atti**

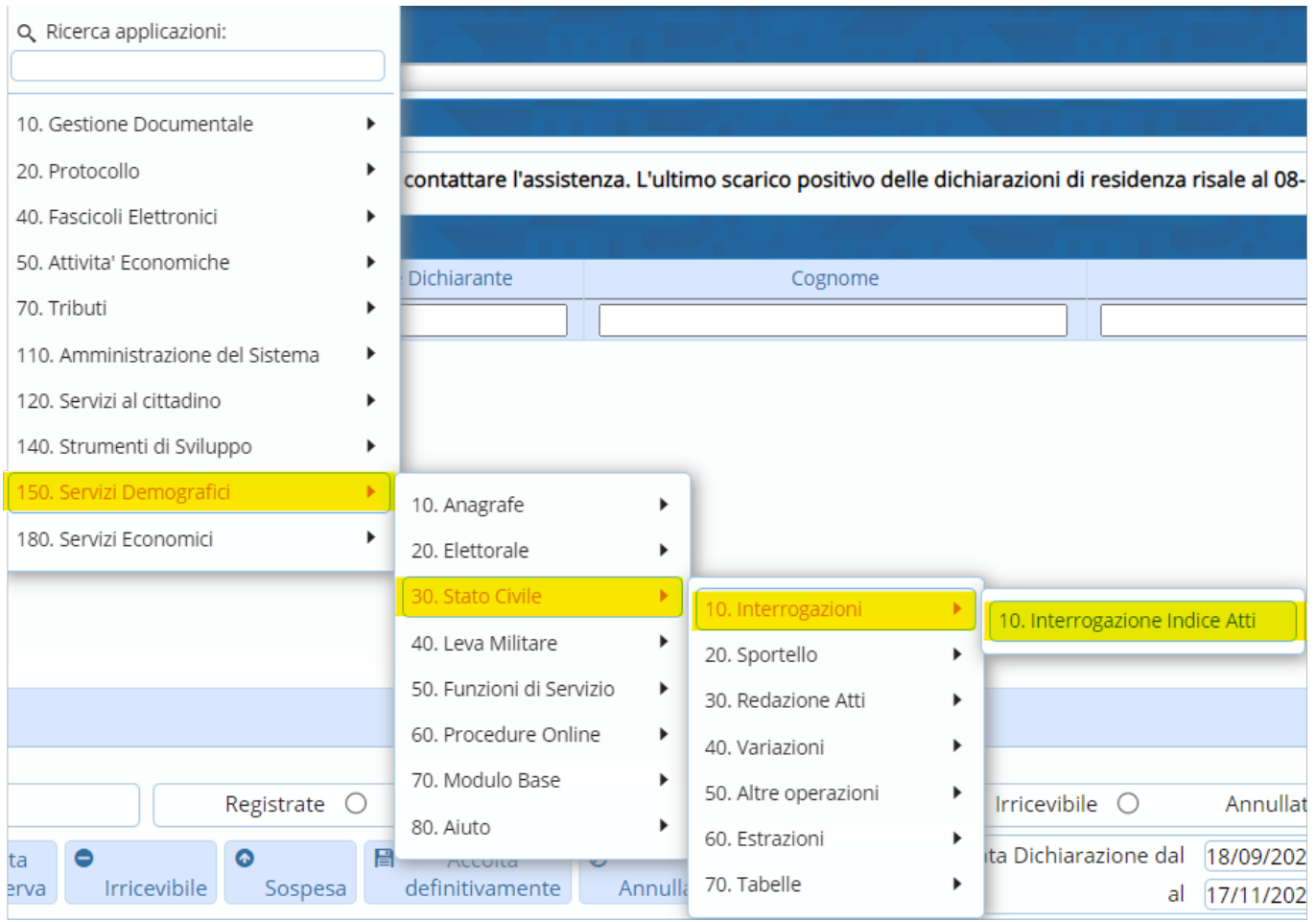

Entrando all'interno della schermata, comparirà una videata simile all'esempio sotto riportato.

All'interno di quest'ultima, sulla destra, tra le funzione è presente il tasto "**Ristampa atto A4**".

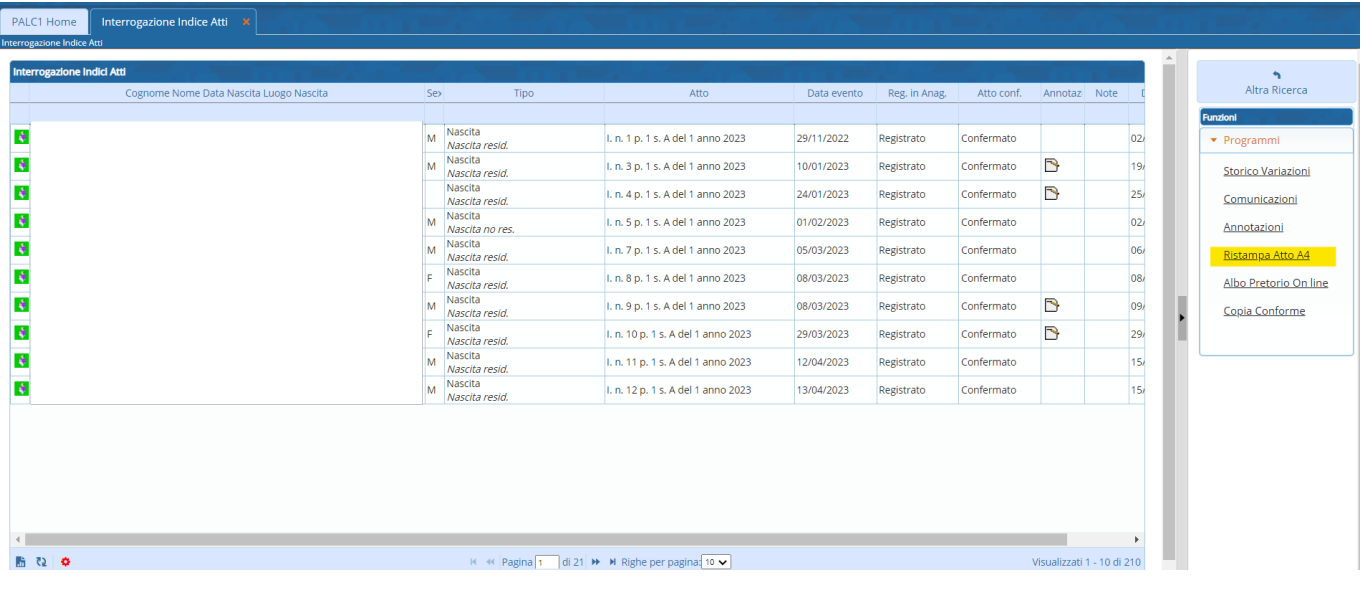

Questa funzione permette di ristampare il testo anche dopo aver confermato (quindi completato e caricato) l'atto.

Per ristamparlo basta selezionare il record relativo all'atto interessato (cliccare una sola volta il record in modo da farlo diventare giallo) e cliccare su "**Ristampa atto A4**".

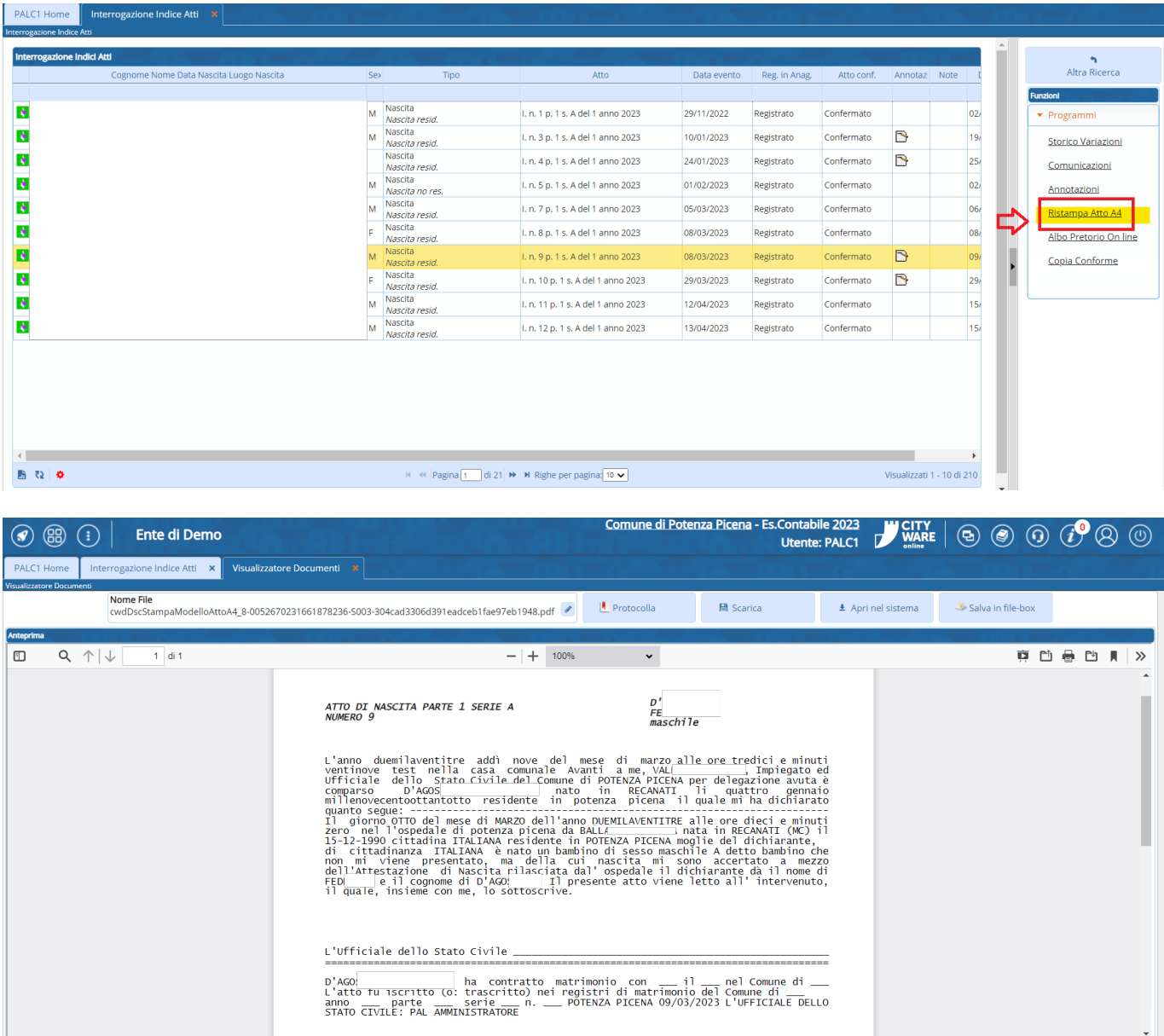

From: <https://wiki.nuvolaitalsoft.it/> - **wiki**

Permanent link: **[https://wiki.nuvolaitalsoft.it/doku.php?id=guide:demografici:ristampa\\_atto\\_a4](https://wiki.nuvolaitalsoft.it/doku.php?id=guide:demografici:ristampa_atto_a4)**

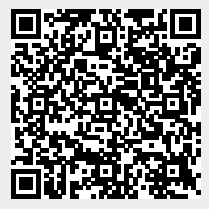

Last update: **2023/11/17 15:43**